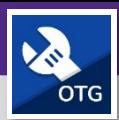

# TECNICOS Y SUPERVISORES DE OPERACIONES Y MANIMIENTO HOJAS DE TIEMPO: RESUMEN Y HORAS REGISTRADAS HOY

Proporciona una descripción general de las Hojas de Tiempo y las horas registradas hoy en FC Mobile (OTG)

### **EMPEZANDO**

Esta guía comienza en la pantalla *Mi Tablero* (**My Dashboard**). Para más información sobre cómo iniciar sesión en FC Mobile (OTG), consulte la ayuda de trabajo *Acceso + Navegación: FC Mobile (OTG)* (**Access + Navigation: FC Mobile (OTG)**).

#### **DIRECCIONES:**

1 Desde *Mi Tablero* (**My Dashboard**), en la sección *Hojas de Tiempo* (**Timesheets**):

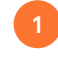

Toque el botón *Horas Registradas Hoy* (**Hours Logged Today**).

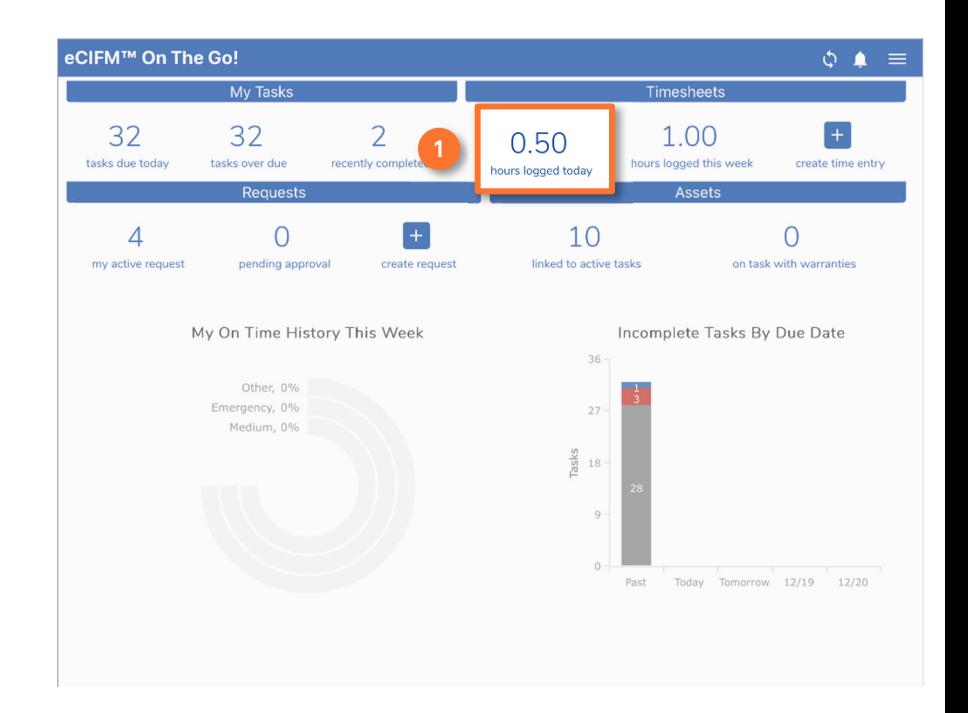

#### **INFORMACIÓN**

Al seleccionar *Horas Registradas Hoy* (**Hours Logged Today**) en *Mi Tablero* (**My Dashboard**), se abrirá la pantalla *Hoja de Horas* (**Timesheet**) en la vista *Día* (**Day**).

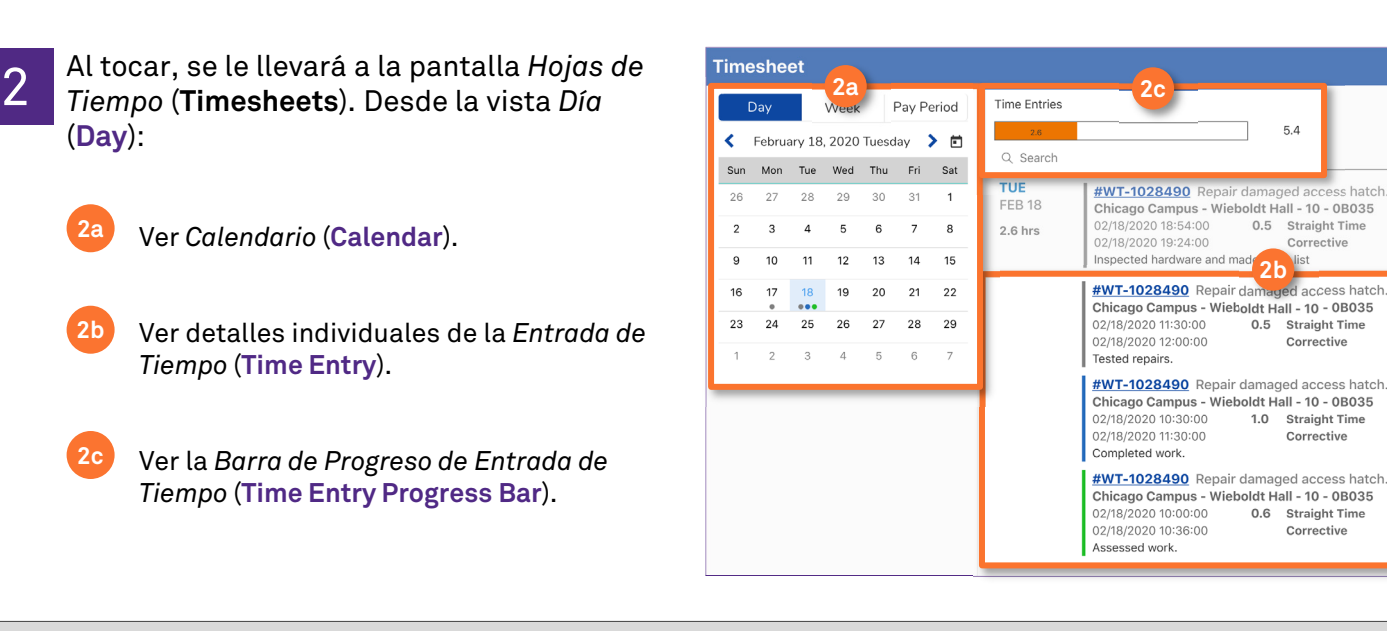

 $\circ$   $\bullet$  $\equiv$  $\overline{+}$ 

Submitted

Submitted

**Returned** 

Approved

 $5.4$ 

0.5 Straight Time

 $0.5$ 

Corrective

Straight Time

Corrective

1.0 Straight Time

0.6 Straight Time

Corrective

Corrective

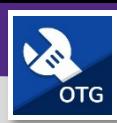

#### **OPERACIONES Y MANTENIMIENTO**

## TECNICOS Y SUPERVISORES DE OPERACIONES Y MANIMIENTO HOJAS DE TIEMPO: RESUMEN Y HORAS REGISTRADAS HOY

#### **INFORMATION INFORMACIÓN**

Vista de *Calendario* (**Calendar**) por *Día* (**Day**): permite al usuario ver las *Entradas de Tiempo* (**Time Entries**) para un día seleccionado. Los puntos debajo de los días individuales indican el estado actual de las *Entradas de Tiempo* (**Time Entries**) ingresadas en ese día.

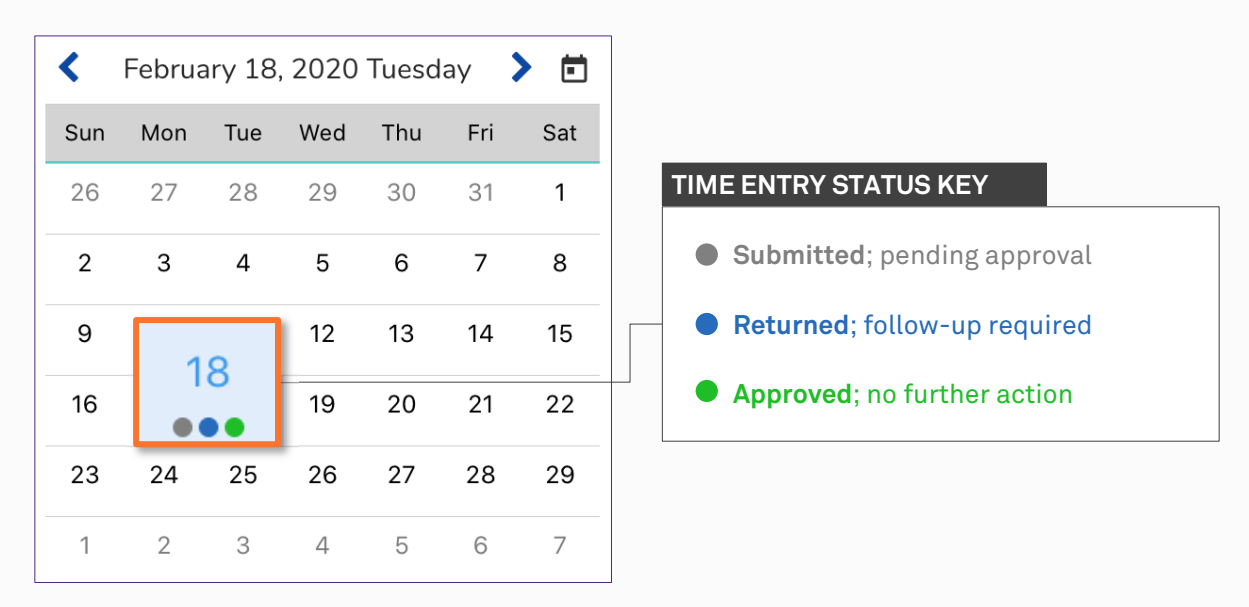

Detalles de la *Entrada de Tiempo* (**Time Entry**) por *Día* (**Day**): muestra cada una de las *Entradas de Tiempo* (**Time Entries**) del usuario para el día seleccionado. Todas las *Entradas de Tiempo* (**Time Entries**) incluyen: la fecha/hora de inicio, fecha/hora de finalización, y cantidad de tiempo dedicado a una *Tarea de Trabajo* (**Work Task**). Cada entrada también incluye un enlace a la *Tarea de Trabajo* (**Work Task**), una descripción de la *Tarea de Trabajo* (**Work Task**), un comentario que describe lo que se hizo, y el estado actual de la *Entrada de Tiempo* (**Time Entry**).

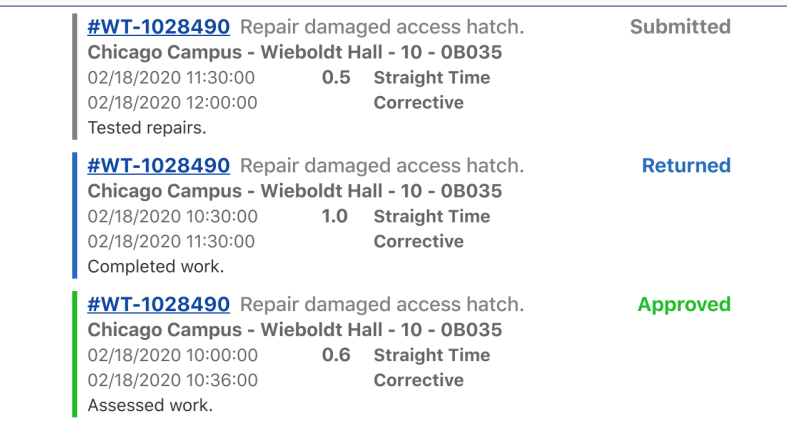

*Barra de Progreso de Entrada de Tiempo* (**Time Entry Progress Bar**) por *Día* (**Day**): proporciona un total de todo el tiempo que el usuario ha iniciado sesión para el día seleccionado frente a un total diario objetivo de 8 horas. El número de horas restantes aparecerá a la derecha de la *Barra de Progreso* (**Progress Bar**). Una vez que se hayan ingresado más de 8 horas para el día, la *Barra de Progreso* (**Progress Bar**) se volverá verde y las horas restantes mostrarán 0.0.

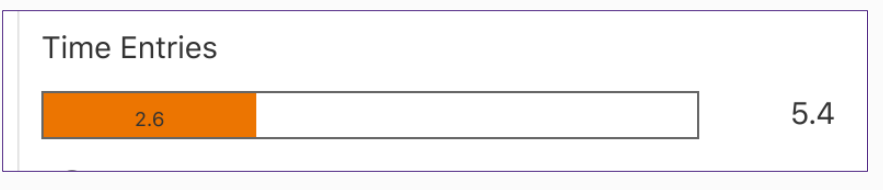